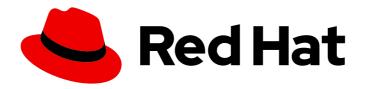

# Red Hat OpenStack Platform 15

# Google Cloud Backup Guide

Configuring OpenStack Block Storage Backups to Use Google Cloud Storage

Last Updated: 2020-05-13

# Red Hat OpenStack Platform 15 Google Cloud Backup Guide

Configuring OpenStack Block Storage Backups to Use Google Cloud Storage

OpenStack Team rhos-docs@redhat.com

### **Legal Notice**

Copyright © 2020 Red Hat, Inc.

The text of and illustrations in this document are licensed by Red Hat under a Creative Commons Attribution–Share Alike 3.0 Unported license ("CC-BY-SA"). An explanation of CC-BY-SA is available at

http://creativecommons.org/licenses/by-sa/3.0/

. In accordance with CC-BY-SA, if you distribute this document or an adaptation of it, you must provide the URL for the original version.

Red Hat, as the licensor of this document, waives the right to enforce, and agrees not to assert, Section 4d of CC-BY-SA to the fullest extent permitted by applicable law.

Red Hat, Red Hat Enterprise Linux, the Shadowman logo, the Red Hat logo, JBoss, OpenShift, Fedora, the Infinity logo, and RHCE are trademarks of Red Hat, Inc., registered in the United States and other countries.

Linux ® is the registered trademark of Linus Torvalds in the United States and other countries.

Java <sup>®</sup> is a registered trademark of Oracle and/or its affiliates.

XFS <sup>®</sup> is a trademark of Silicon Graphics International Corp. or its subsidiaries in the United States and/or other countries.

MySQL <sup>®</sup> is a registered trademark of MySQL AB in the United States, the European Union and other countries.

Node.js ® is an official trademark of Joyent. Red Hat is not formally related to or endorsed by the official Joyent Node.js open source or commercial project.

The OpenStack <sup>®</sup> Word Mark and OpenStack logo are either registered trademarks/service marks or trademarks/service marks of the OpenStack Foundation, in the United States and other countries and are used with the OpenStack Foundation's permission. We are not affiliated with, endorsed or sponsored by the OpenStack Foundation, or the OpenStack community.

All other trademarks are the property of their respective owners.

#### **Abstract**

This document describes how to deploy the OpenStack Block Storage Backup Service to use Google Cloud Storage as a back end. These instructions are specific to an overcloud deployment. Backup integration with Google Cloud Storage is offered in this release as a Technology Preview. Do not deploy Technology Preview features in production environments. For more information about Technology Previews, see:

# **Table of Contents**

| CHAPTER 1. INTRODUCTION TO CONFIGURING BLOCK STORAGE BACKUPS TO USE GOOGLE CLOUD STORAGE | 3  |
|------------------------------------------------------------------------------------------|----|
| 1.1. UNDERSTANDING THE CONFIGURATION PROCESS                                             | 3  |
| CHAPTER 2. CREATING AND DOWNLOADING THE GCS CREDENTIALS FILE                             | 5  |
| CHAPTER 3. CREATE THE BLOCK STORAGE ENVIRONMENT FILE                                     | 8  |
| CHAPTER 4. RE-DEPLOYING THE OVERCLOUD                                                    | 11 |

# CHAPTER 1. INTRODUCTION TO CONFIGURING BLOCK STORAGE BACKUPS TO USE GOOGLE CLOUD STORAGE

The Red Hat OpenStack Platform director is a toolset to install and manage a complete Red Hat OpenStack environment. It is based primarily on the OpenStack project TripleO (*OpenStack-on-OpenStack*). The primary objective of the director is to orchestrate a functional, Enterprise-grade OpenStack deployment with minimal manual configuration. Director addresses many of the issues inherent in configuring individual OpenStack components manually.

The OpenStack environment that you deploy with the director is called the *overcloud*. The overcloud contains all of the components that provide services to end users, including Block Storage. This document provides guidance on how to deploy custom back ends to the Block Storage service on the overcloud.

Red Hat OpenStack Platform supports several third-party services, devices, and applications for functions ranging from block storage back ends to data processing. You can configure the Block Storage service to use Google Cloud as a backup storage service. This Google Cloud integration is available in this release as a technology preview feature.

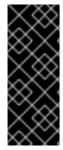

#### **IMPORTANT**

Technology Preview features are not fully supported by Red Hat. The deployment scenario described in this document should only be used for testing, and should not be deployed in a production environment.

For more information about Technology Preview features, see Scope of Coverage Details.

This document presents a test scenario where the Block Storage service on an overcloud deployment is configured to back up volumes to Google Cloud storage. This test scenario requires the following prerequisites:

- The overcloud has already been deployed through director. For more information about director deployment, see the Director Installation and Usage quide.
- You have the username and password of an account with elevated privileges. You can use the same account that you create to deploy the overcloud. If you follow the steps in the Director Installation and Usage guide, you create a user named **stack** for this purpose.
- The Block Storage service is installed on the Controller nodes, or, on every Controller node in an HA deployment.
- You have a Google account with access to Google Cloud Platform. The Block Storage service uses this account to access and use Google Cloud to store backups.

### 1.1. UNDERSTANDING THE CONFIGURATION PROCESS

Configuring the Block Storage service to use Google Cloud as a backup service involves the following steps:

1. Creating and downloading the service account credentials of your Google account. For more information, see (Chapter 2, Creating and downloading the GCS credentials file ).

- 2. Creating an environment file to define the Block Storage settings that you require. For more information, see (Chapter 3, Create the Block Storage environment file ). This environment file also uses the service account credentials that you created in the previous step.
- 3. Re-deploying the overcloud using the new environment file. For more information, see (Chapter 4, Re-deploying the overcloud).

# CHAPTER 2. CREATING AND DOWNLOADING THE GCS CREDENTIALS FILE

The Block Storage service needs your Google credentials in order to access and use Google Cloud for backups. You can provide these credentials to Block Storage by creating a service account key:

- 1. Log in to the Google developer console (http://console.developers.google.com) using your Google account.
- 2. Click the **Credentials** tab, click **Create credentials**, and select **Service account key** from the **Create credentials** drop-down list.

#### APIs

### Credentials

You need credentials to access APIs. Enable the APIs you plan to use and then create the credentials they require. Depending on the API, you need an API key, a service account, or an OAuth 2.0 client ID. Refer to the API documentation for details.

#### Create credentials \*

## API key

Identifies your project using a simple API key to check quota and access. For APIs like Google Translate.

#### OAuth client ID

Requests user consent so your app can access the user's data. For APIs like Google Calendar.

#### Service account key

Enables server-to-server, app-level authentication using robot accounts. For use with Google Cloud APIs.

#### Help me choose

Asks a few questions to help you decide which type of credential to use.

3. On the **Create service account key** page, select the service account that you want the Block Storage service to use from the **Service account** drop-down list:

## Credentials

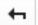

### Create service account key

#### Service account

Compute Engine default service account

#### Key type

Downloads a file that contains the private key. Store the file securely because this key can't be recovered if lost.

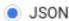

Recommended

) P12

For backward compatibility with code using the P12 format

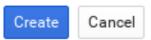

4. On the **Create service account key** page, select the **JSON** radio button from the **Key type** section and click **Create**.

The browser downloads the key to the default download location:

#### New private key

Cloud Backup-0c642522b844.json has been saved on your computer. This is the only copy of the key, so store it securely.

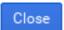

5. Open the file and note the value of the **project\_id** parameter:

```
{
  "type": "service_account",
  "project_id": "cloud-backup-1370",
...
```

You use the /etc/cinder/Cloud-Backup.json key in Chapter 3, Create the Block Storage environment file in particular, the value of **project\_id**, and the absolute path to the file.

6. Copy the key file to /etc/cinder/ on any Controller node and change the user, group, and permissions of the key file to match that of /etc/cinder/cinder.conf. This ensures that the Block Storage service can use the key file:

# cp Cloud-Backup.json /etc/cinder/ # chown cinder:cinder /etc/cinder/Cloud-Backup.json # chmod 0600 /etc/cinder/Cloud-Backup.json

7. Copy the key file to /etc/cinder/Cloud-Backup.json\_ on each Controller node. Use rsync -a to preserve the permissions and ownership settings:

# rsync -a /etc/cinder/Cloud-Backup.json root@CONTROLLERHOST:/etc/cinder/

Replace CONTROLLERHOST with the hostname of a target Controller.

# CHAPTER 3. CREATE THE BLOCK STORAGE ENVIRONMENT FILE

The environment file contains the settings that you want to apply to the Block Storage service. In this case, configure the Block Storage service to store volume backups to Google Cloud. For more information about environment files, see the Director Installation and Usage guide.

Define each setting in the environment file in the following format:

#### **Entry format**

SECT/PARAM: # 1 value: CONFIG # 2

- All Block Storage settings are configured in the /etc/cinder/cinder.conf file of the node that hosts the Block Storage service. This file is divided into different sections, making it easier to manage different settings. PARAM is the setting you want to apply, and SECT is the section to which it belongs.
- CONFIG is the value you want to set to PARAM.

In this document, all parameters are declared in the **DEFAULT** section. The following table describes each setting required to configure Google Cloud Storage (GCS) as your backup service:

#### 1. Google Cloud backup settings

| PARAM                      | Default                     | CONFIG Description                                                                                                    |
|----------------------------|-----------------------------|----------------------------------------------------------------------------------------------------|
| backup_driver              | cinder.backup.drivers.swift | The backup driver that the Block<br>Storage server uses. For Google<br>Cloud Storage, use<br>cinder.backup.drivers.gcs.G<br>oogleBackupDriver.                                                                                                    |
| backup_gcs_credential_file |                             | The absolute path to the service account key file you created earlier in Chapter 2, Creating and downloading the GCS credentials file.                                                                                                    |
| backup_gcs_bucket          |                             | The GCS bucket, or object storage repository that you want to use, which may or may not exist. If you specify a non-existent bucket, the Google Cloud Storage backup driver creates one using the name you specify here. For more information, see Buckets and Bucket name requirements. |

| backup_gcs_bucket_location   | US        | The location of the GCS bucket. This value is only used if you specify a non-existent bucket in <b>backup_gcs_bucket</b> ; in which case, the Google Cloud Storage backup driver specifies this as the GCS bucket location.  For more information, see Bucket Locations. |
|------------------------------|-----------|----------------------------------------------------------------------------------------------------|
| backup_gcs_project_id        |           | The project ID of the service account you are using, as noted in the <b>project_id</b> of the service account key from Chapter 2, Creating and downloading the GCS credentials file.                                                                                     |
| backup_gcs_object_size       | 52428800  | The size (in bytes) of GCS backup objects.                                                                                                    |
| backup_gcs_block_size        | 32768     | The size (in bytes) that changes are tracked for incremental backups. This value must be a multiple of the backup_gcs_object_size value.                                                                                                    |
| backup_gcs_user_agent        | gcscinder | The HTTP user-agent string for the GCS API.                                                                                                    |
| backup_gcs_reader_chunk_size | 2097152   | GCS objects are downloaded in chunks of this size (in bytes).                                                                                                    |
| backup_gcs_writer_chunk_size | 2097152   | GCS objects are uploaded in chunks of this size (in bytes). To upload files as a single chunk instead, use the value <b>-1</b> .                                                                                                    |
| backup_gcs_num_retries       | 3         | Number of retries to attempt.                                                                                                    |
| backup_gcs_storage_class     | NEARLINE  | Storage class of the GCS bucket. This value is used if you specify a non-existent bucket in <b>backup_gcs_bucket</b> ; in which case, the Google Cloud Storage backup driver specifies this as the GCS bucket storage class. For more information, see Storage Classes.  |

| backup_gcs_retry_error_codes         | 429  | List of GCS error codes.                                                                                                    |
|--------------------------------------|------|----------------------------------------------------------------------------------------------------|
| backup_gcs_enable_progress_tim<br>er | True | Boolean to enable or disable the timer for sending periodic progress notifications to the Telemetry service ( <b>ceilometer</b> ) during volume backups. This is enabled by default ( <b>True</b> ) |

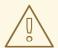

#### **WARNING**

When creating new buckets, Google Cloud Storage charges according to the storage class that you choose (backup\_gcs\_storage\_class). The default **NEARLINE** class is appropriate for backup services.

You cannot edit the location or class of a bucket after it is created. For more information, see Managing a bucket's storage class or location.

The following sample shows the typical contents of an environment file to configure GCS as a backup service:

#### /home/stack/templates/gcs-backup.yaml

parameter\_defaults:

ControllerExtraConfig: # 1

cinder::config::cinder config: DEFAULT/backup\_driver

value: cinder.backup.drivers.gcs.GoogleBackupDriver

DEFAULT/backup gcs credential file value: /etc/cinder/Cloud-Backup.json

DEFAULT/backup\_gcs\_bucket

value: mycinderbucket

DEFAULT/backup gcs project id value: cloud-backup-1370

DEFAULT/backup\_gcs\_user\_agent

value: myuseragent

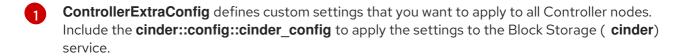

After you create the environment file, re-deploy the overcloud with the new configuration. For more information, see Chapter 4, Re-deploying the overcloud.

## CHAPTER 4. RE-DEPLOYING THE OVERCLOUD

After you have created the environment file file in /home/stack/templates/, log in as the stack user. Then, run the openstack overcloud deploy command to deploy the new configuration:

 $\$ \ open stack \ overcloud \ deploy \ --templates \ -e \ /home/stack/templates/gcs-backup.yaml$ 

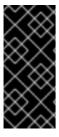

#### **IMPORTANT**

If you passed any extra environment files when you created the overcloud, pass them again here using the -e option to avoid making undesired changes to the overcloud.

For more information, see Deployment command options in the *Advanced Overcloud Customization Guide*.